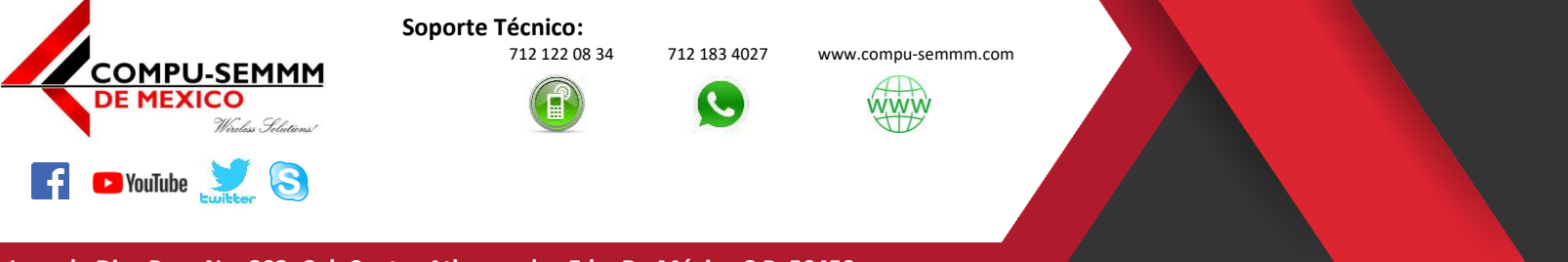

Atlacomulco, México a 15 de abril de 2020.

Este manual está orientado a la configuración del Router de la marca **Mercusys** modelo **MW305R** para nuestros.

1.- Primer paso es identificar los componentes básicos que contiene la caja.

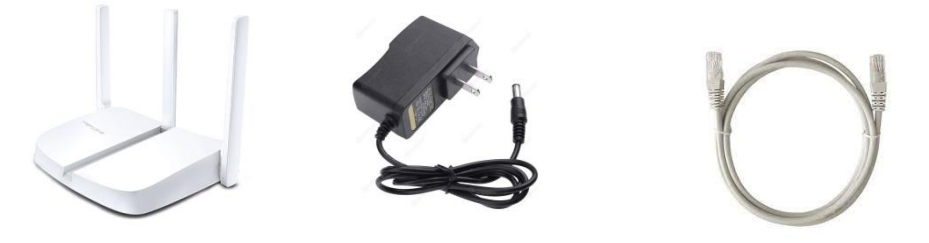

2.- Conectar a un toma corriente el Router mediante el eliminador y posterior el cable de red a un puerto LAN color gris del Router (Tiene 3 puertos de este tipo) y de ahí al puerto LAN de su computadora.

**NOTA:** El puerto Amarillo es WAN y no le va permitir llevar a cabo este procedimiento NO CONECTE SU COMPUTADORA a este puerto.

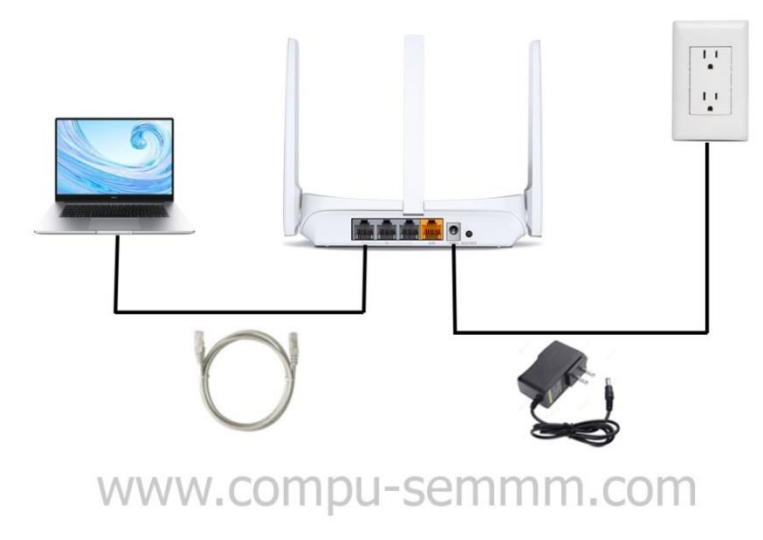

3.- Una vez conectado el equipo abre el navegador de su preferencia (Se sugiere Chrome) y debe teclear la siguiente dirección IP en su barra de direcciones **192.168.1.1** y le da Enter.

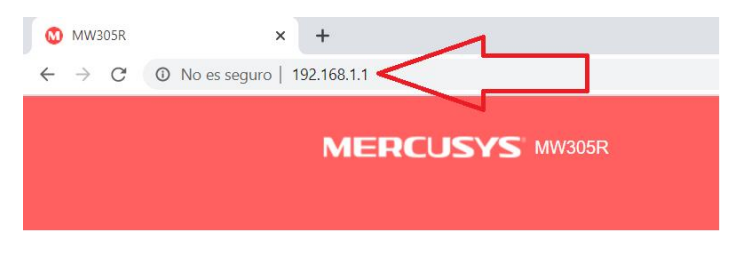

# www.compu-semmm.com

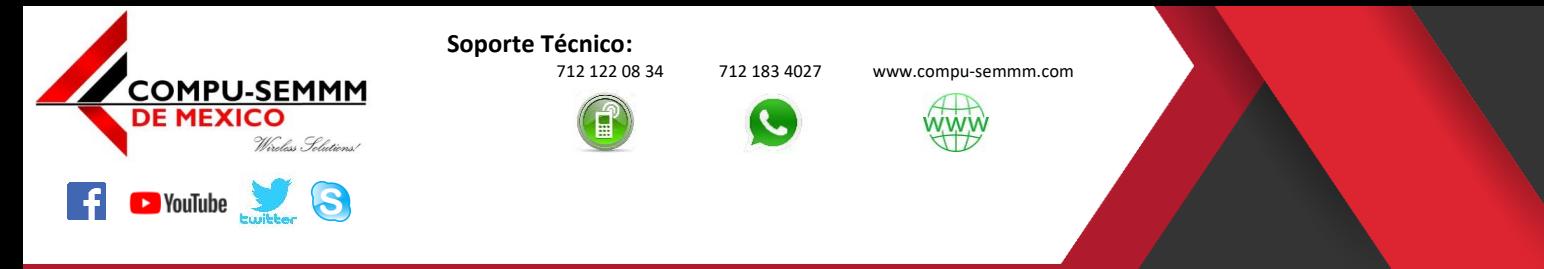

4.- Una vez dentro le va a pedir crear una Contraseña y Confirmarla, en estos campos debe escribir *solarisa* sin excepción debe considerar que esta contraseña es únicamente para administrar el Router **NO ES EL PASSWORD** de su **WI-FI**.

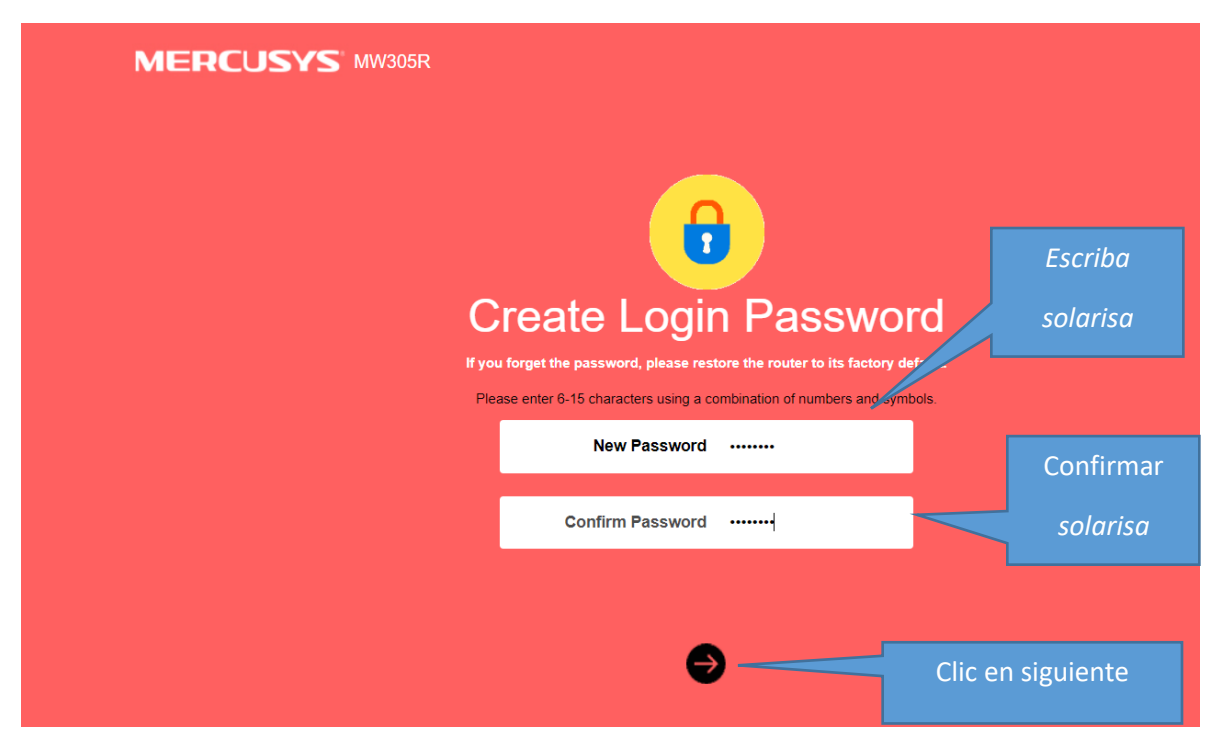

5.- En la siguiente pantalla debe seleccionar la opción **"Dynamic IP"** dando clic en el menú que despliega con la flechita viendo hacia abajo y luego siguiente.

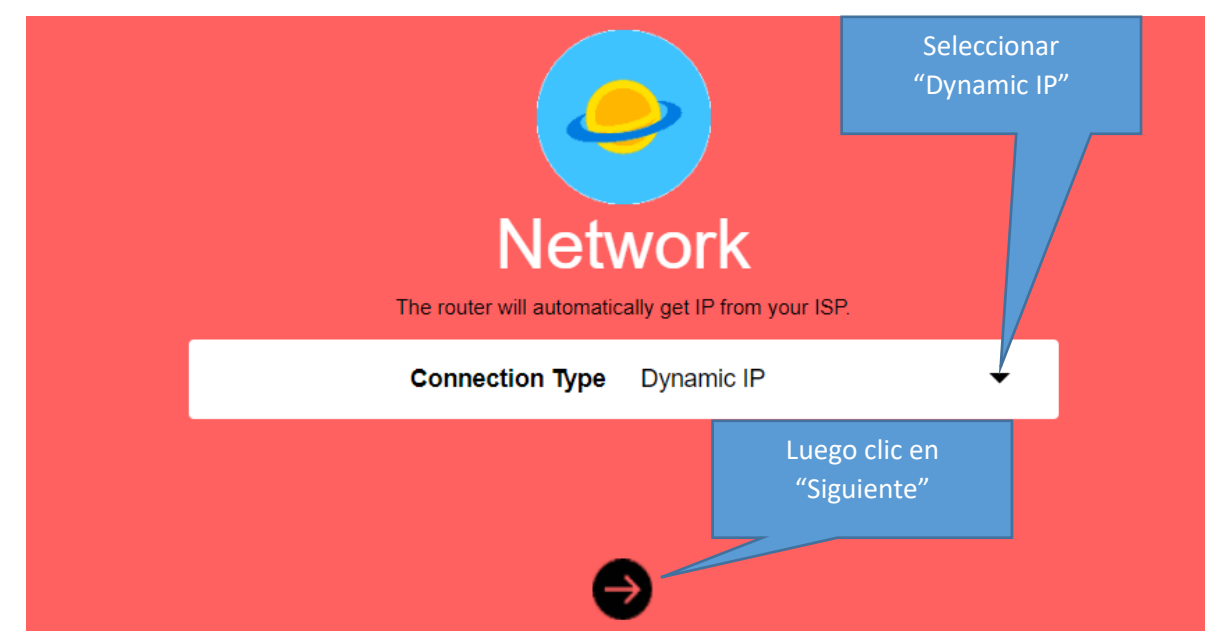

# www.compu-semmm.com

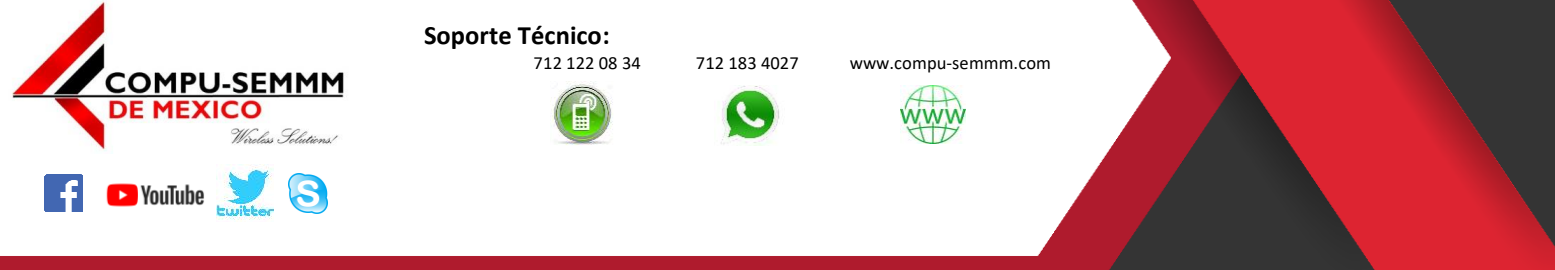

6.- En el siguiente paso ahora si es hora de poner los datos de acceso a nuestra red Wi-Fi como es "*SSID*" de la red y "*Contraseña"* de Acceso.

**Nota:** Asegúrese de anotar estos datos en un lugar seguro recuerde que cualquier persona que tenga estos datos se podrá conectar a su red Wi-Fi.

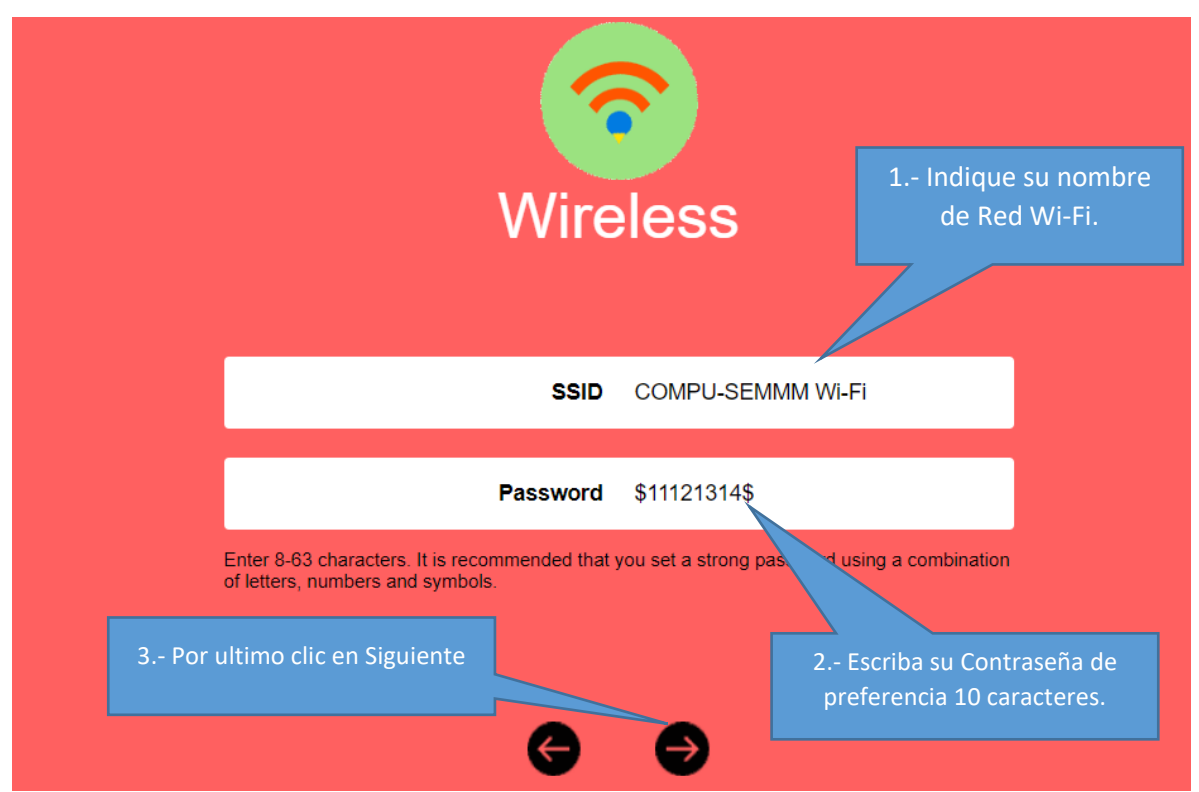

7.- Clic en Finalizar para entrar de lleno al Router.

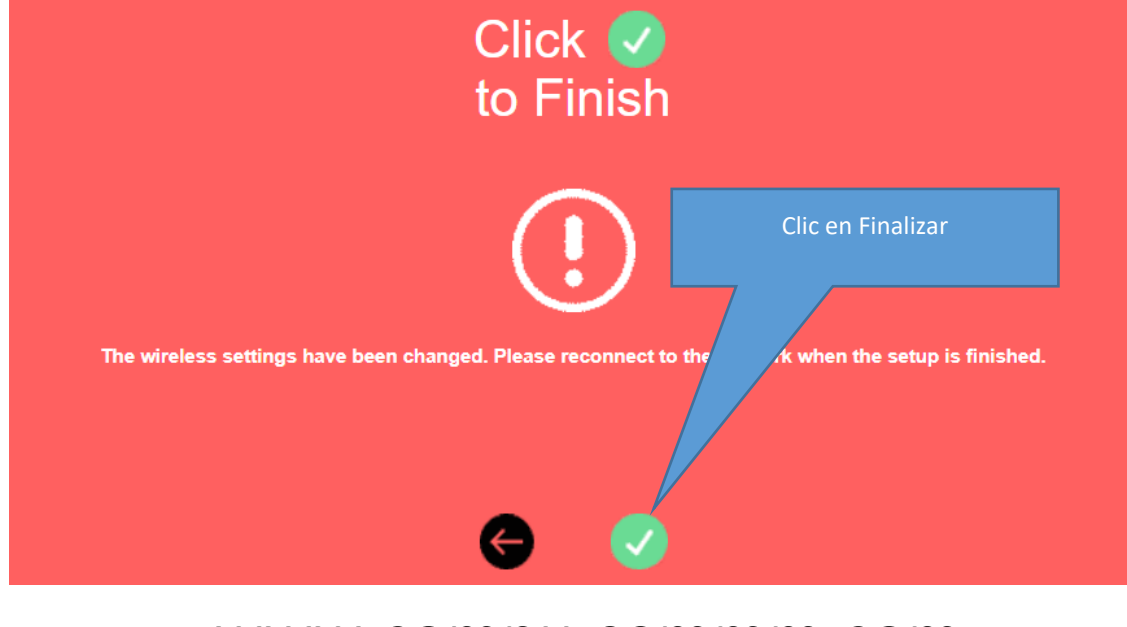

### www.compu-semmm.com

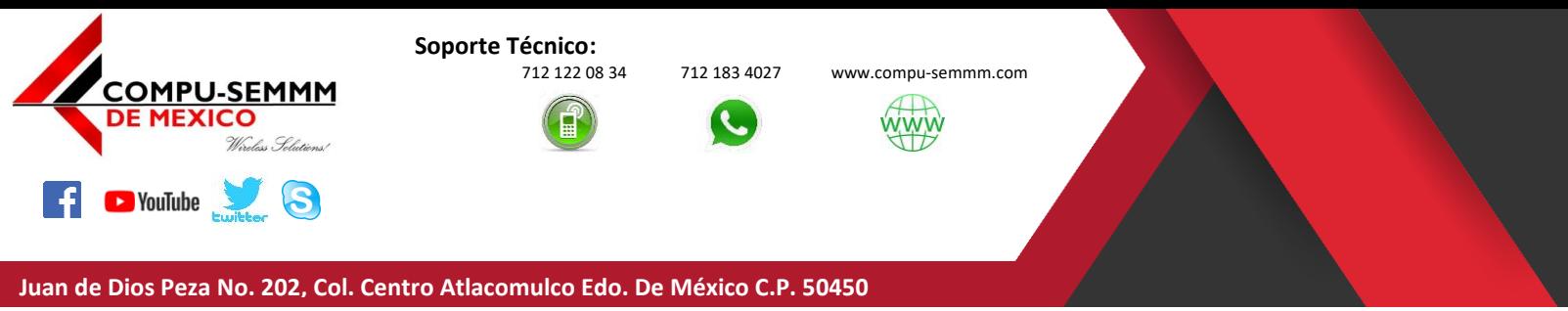

8.- Una vez dentro vera la siguiente pantalla ya falta poco por terminar.

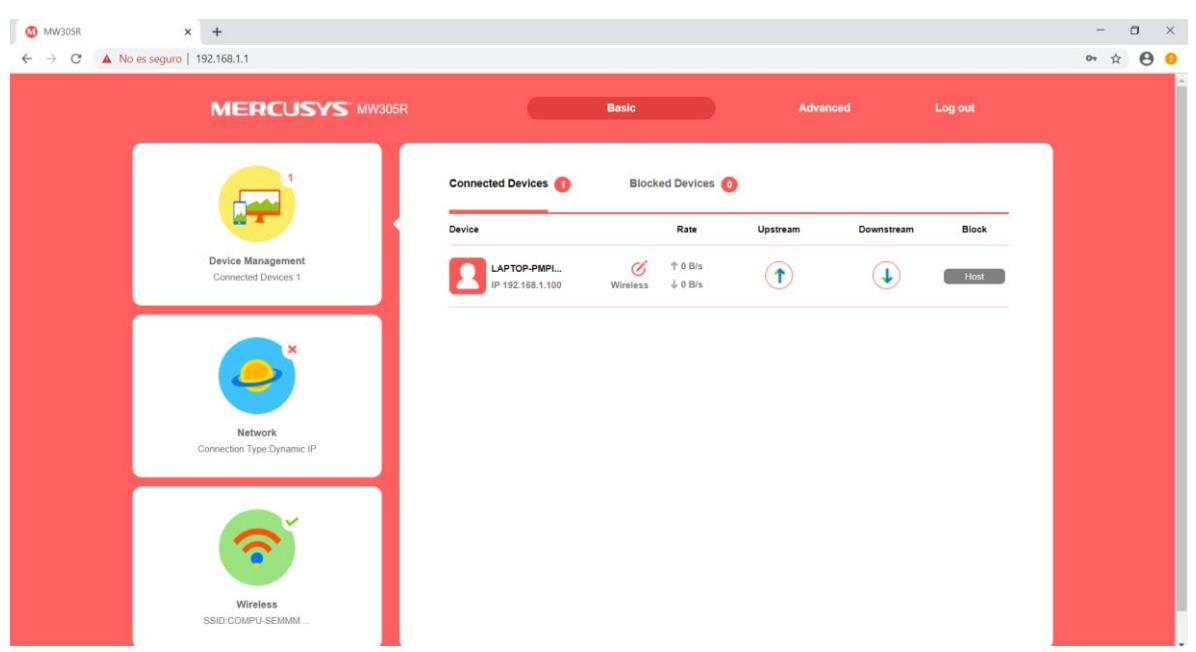

9.- El siguiente paso es dar clic en *"Advanced"* para desactivar el *"DHCP Server"* de la siguiente manera.

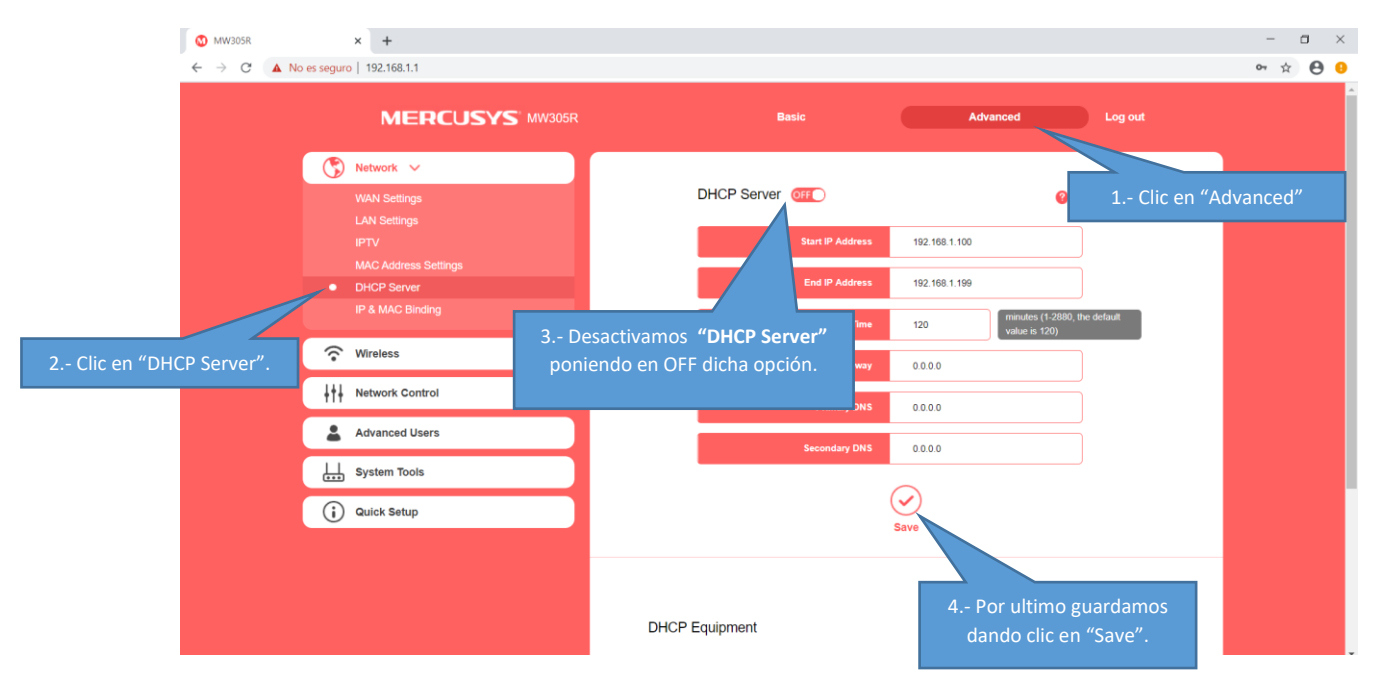

## www.compu-semmm.com

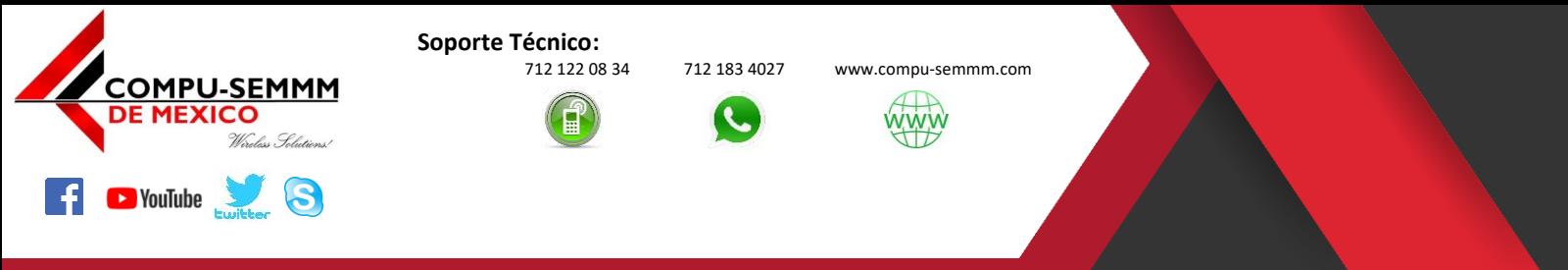

9.- El último paso es desconectar de su computadora el cable de red y conectarlo al Eliminador *"Cuadro de color Negro"* que dejamos pegado a su pared al puerto que dice *"LAN",* tenga cuidado de no desconectar el cable al puerto "*POE"* ya que se apagara su antena y por lo tanto **NO NAVEGARA**.

**Nota:** No vaya a conectar al cable corto al puerto que dice POE por que corre el riesgo de quemar el puerto del Router o el de su misma computadora.

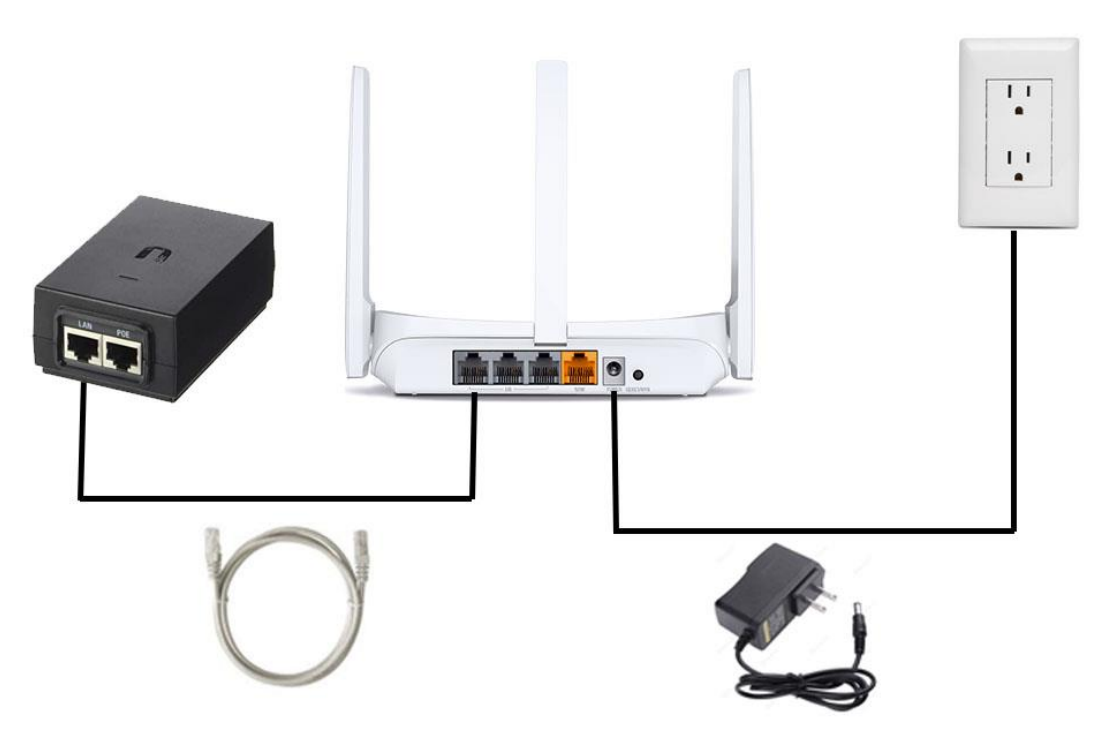

# www.compu-semmm.com

# **¡¡¡Felicidades hemos terminado!!!**

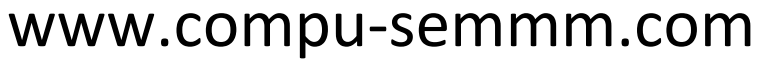